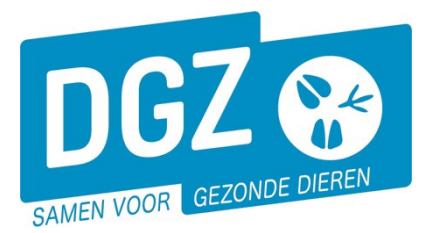

## **Dierengezondheidszorg Vlaanderen vzw**

Contactadres: Industrielaan 29 - 8820 TORHOUT Maatschappelijke zetel: Hagenbroeksesteenweg 167 - 2500 LIER BTW BE 0409.450.856 • RPR Antwerpen - afdeling Mechelen [info@dgz.be](mailto:info@dgz.be) • 078 05 05 23 • **www.dgz.be**

## HANDLEIDING:WIJZIGEN KENMERKEN VAN EEN RUND

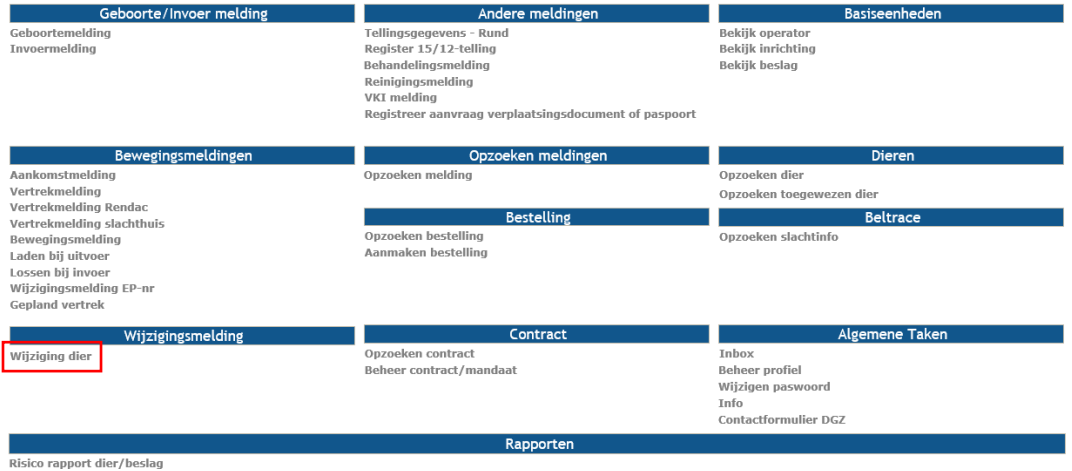

Overzicht rapporten

## Klik op **'Wijziging dier'**. Er opent een nieuw scherm.

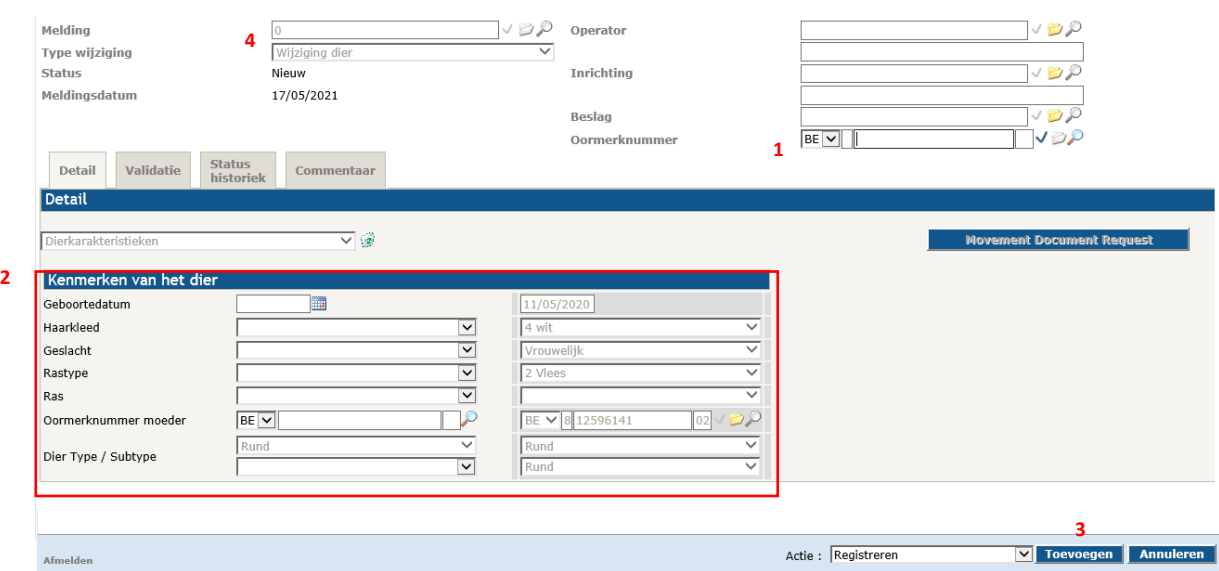

- **1.** Vul het identificatienummer van het dier in bij *'***Oormerknummer'** en klik rechts op het vinkje. Je kan het rund ook opzoeken in je lijst door op het vergrootglaasje te klikken.
- **2.** Bij **'Kenmerken van het dier'** worden de geregistreerde kenmerken in de rechterkolom weergegeven. Pas in de linkerkolom enkel de foutieve gegevens aan. De gegevens die correct vermeld staan in de rechterkolom neem je niet over in de linkerkolom.
- **3.** Klik op de knop **'Toevoegen'**. Het systeem voert een aantal controles uit. Als er fouten/afwijkingen in de melding aanwezig zijn, worden deze getoond op het tabblad **'Validatie'**. Je kan de geregistreerde gegevens nog wijzigen (klik op het tabblad **'Details'** en pas de nodige gegevens aan) of plaats een vinkje naast **'Afwijking aanvaarden'** en klik nogmaals op **'Toevoegen'**.
- **4.** Als er links bovenaan in het veld **'Meldingsnummer'** een nummer verschijnt, ben je klaar met de melding. Indien je een nieuw verplaatsingsdocument of identificatiedocument wenst, kan je dit via de blauwe knop 'Verplaatsingsdocument/Identificatiedocument' aanvragen.